**大学生協のカタログショッピングWEBサイトをご利用の皆様**

UC-OS UNIVCOOP **にご登録ください。**

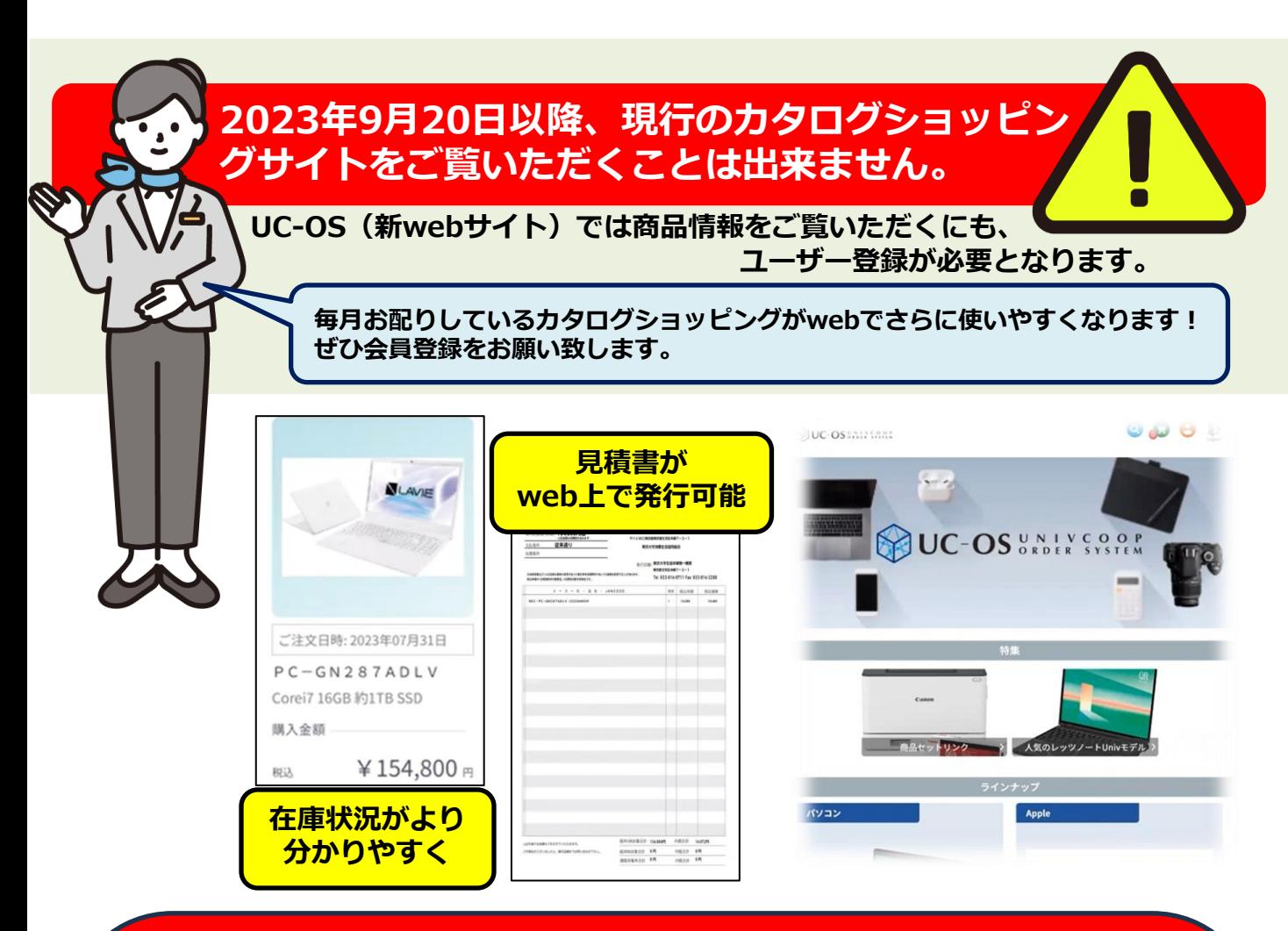

**新規登録は右の二次元コードからお願い致します。 パソコンの方は、中京大学生協ウェブサイトより 登録フォームにお進みください。**

#### **ご登録方法**

①上記QRコード(または中京大学生協ウェブサイトから)のWeb登録フォームよりご登録をお願 い致します。 ※ 大学発行の公式アドレス(ac.jpなど)で登録をお願いします。

②生協店舗にて登録作業を行います。概ね即日~1日以内を目途にご返信いたします。

③生協店舗にて登録を行います。 店舗システムの方で登録が完了いたしましたら、ご登録のメールアドレスにログイン用の初期パス ワードとURLが自動で配信されます。

④URLをクリックし、登録のメールアドレスと初期パスワードでログインできます。 ログイン後、マイページでパスワードの変更登録を行ってください。 ※ 変更されたパスワードはお忘れのないように大切に管理してください。

## **旧カタログショッピングサイトからの変更点**

#### **変更 ポイント1 これまで「お問い合わせください」となっていた大学 生協オリジナルモデルなどの価格がご覧いただけます。**

これまで、Panasonicや一部の特価製品などについては、「価格はお問い合わせくださ い」となっており、生協店舗にお問い合わせをいただく必要がありました。ユーザー登 録を行うことにより、これらの価格を直接ご確認いただけます。

#### **直接見積書を作成いただけます。 変更 ポイント2**

Web画面上から、直接正式なお見積書を発行していただけます。店舗 を通さず、調達課への依頼や部内決済にそのままご活用いただけます。

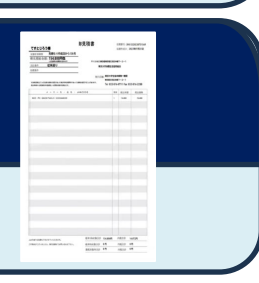

#### **在庫状況が分かりやすい! 変更 ポイント3**

新webサイトでは、〇=潤沢、▲=僅少、×=品切 の表示がされ、以前よりもより在庫 状況が分かりやすくなっております。納品時期が気になる年度末でも安心してご利用い ただけます。

### 注意事項(ご利用前にお読みください)

\*webからご注文いただいた際に表示される納期は、「店舗着日」となります。

店舗の配達状況等により、実際のお届けは前後する場合がございます。お急ぎの場合は店舗まで ご一報ください。

\*ご注文後のキャンセルは基本的には承ることが出来ません。ご注文間違い等にご注意ください。 \*ご注文は、UC-OSを閲覧用・見積書の作成用とし、御用聞きサービスをご利用いただくことをおす すめしております。ご検討くださいませ。

\*カタログショッピングに掲載がない商品(カスタマイズPCや、その他商品)については、御用聞き サービスからお問い合わせください。

## **ご 注文・ 見積依頼は下記**

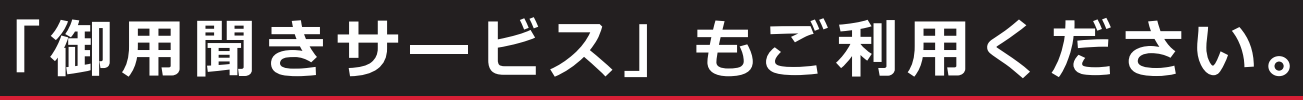

**https://www.c3system.cloud/5115**

大学生協 WEB見積サービス

# 同识:同

Q

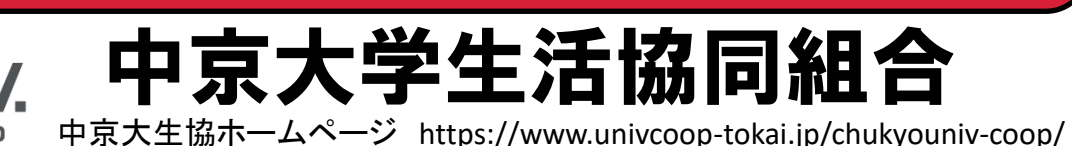

名古屋プラザ・リーブル(購買・書籍・サービス) TEL 052-831-1911 学内線3-9410 豊田 プラザ・ドゥ (購買・書籍・サービス) TEL 0565-45-6368 学内線3-9451